# Vnos nove analitike

Zadnja sprememba 18/12/2024 1:01 pm CET

Navodilo se nanaša na vnos nove, urejanje in brisanje analitike. Analitika predstavlja stroškovno mesto.

### **Vnos analitike**

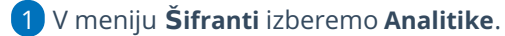

- 2 Kliknemo na **Nov**.
- 3 Vnesemo **Šifro,** ki določa analitiko (možen vnos do 30 znakov).
- 4 Vnesemo **Naziv,** ki podrobneje opisuje analitiko (možen vnos do 250

znakov).

- 5 Analitiki lahko določimo **Višjo analitiko.**
- 6 Polje **Datum konca uporabe** pustimo prazno. Podatek vnesemo samo
- ob prenehanju uporabe analitike.
- 7 Kliknemo na **Shrani**.

## **Urejanje analitike**

1 V meniju **Šifranti > Analitike** izberemo analitiko**,** ki jo želimo

urediti, tako da kliknemo na naziv analitike.

- 2 Kliknemo na **Uredi**.
- 3 Uredimo podatke o analitiki (šifra, naziv …)
- 4 Kliknemo na **Shrani**.

Pomembno.

Spreminjanje analitike vpliva na prikaz podatkov, kjer je bila uporabljena ta analitika.

#### **Brisanje analitike**

1 V meniju **Šifranti > Analitike** izberemo analitiko**,** ki jo želimo

izbrisati, tako da kliknemo na naziv analitike.

- 2 Kliknemo na **Briši**.
- 3 Program prikaže opozorilo, ali res želimo brisati.

#### minimax

4 S klikom na **V redu** bo analitika dokončno izbrisana.

Šifrant analitik je povezan z ostalimi deli programa, zato je brisanje mogoče le, če analitika ni vezana na nobenega od vnesenih podatkov ali dokumentov. Prav tako ne moremo brisati analitike, ki ima nase vezane nižje analitike.